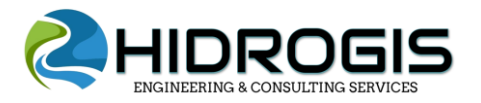

**CALCULO COMPUTACIONAL DE CUENCAS HIDROGRAFICAS APLICADO A LA INGENIERÍA DE RECURSOS HÍDRICOS**

## **REGISTRO A LANDVIEWER**

Para descargar la información LandViewer 5 m copiaremos y pegaremos el enlace visto en Earth Data: <https://eos.com/landviewer/>

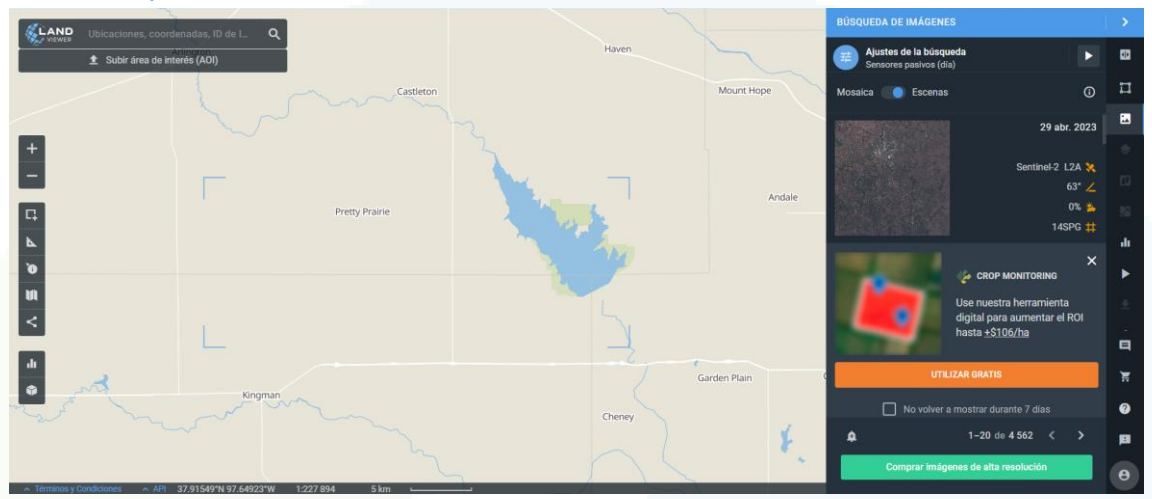

- En ocasiones nos aparecerá un pequeño recorrido de como trabajar en este servidor, daremos clic en "Fin de recorrido".
- Hecha esta acción empezaremos registrándonos para lo cual dirigimos el cursor hacia la parte inferior derecha, y le daremos clic

en este ícono  $\left\vert \Theta\right\vert$ . Hecho esto, se nos muestra una ventana para iniciar sesión, en este punto tenemos la opción de registrarnos desde la misma página de Landviewer o también hacerlo ya sea por nuestro usuario de Google Chrome, Facebook o Linkedin. Elegimos iniciar

sesión con de Google Chrome  $\mathbf{x}$ Iniciar sesión  $Q$  Español ·  $\approx$ An con No tienes una cuenta?

• Nos mostrará una nueva ventana en la que nos mostrará las cuentas registradas y elegimos una de ella

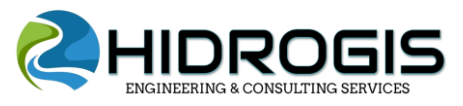

## **CALCULO COMPUTACIONAL DE CUENCAS HIDROGRAFICAS APLICADO A LA INGENIERÍA DE RECURSOS HÍDRICOS**

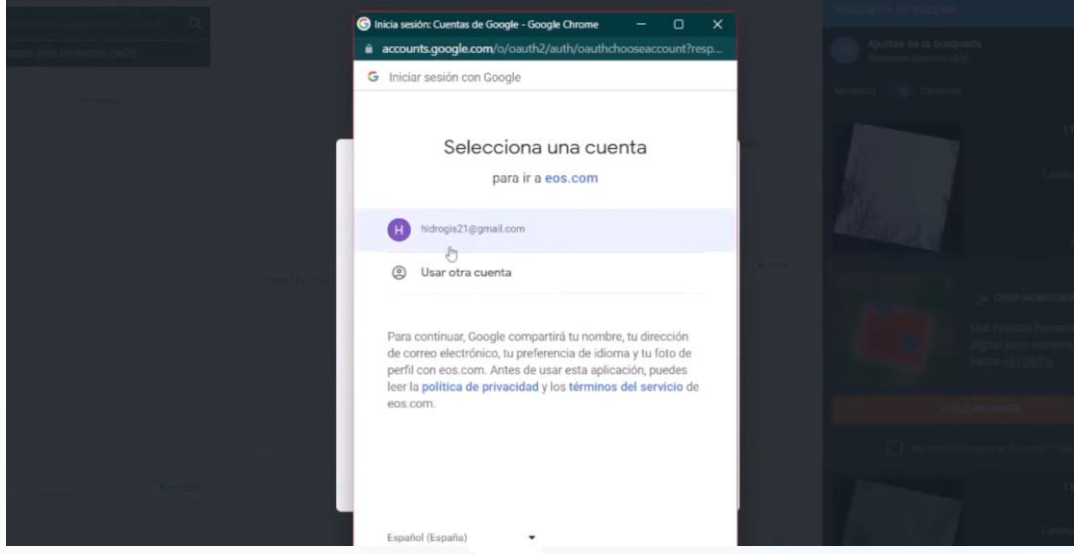

• Al registrarnos mediante usuario de Google nos pedirá algunos permisos, para lo cual daremos clic en permitir y nos aparecerá nuestro nombre y apellidos, así como el correo electrónico con el cual está registrado nuestro usuario, daremos clic en el cuadro de "Estoy de Acuerdo con los términos de Usos y las políticas de Privacidad" y

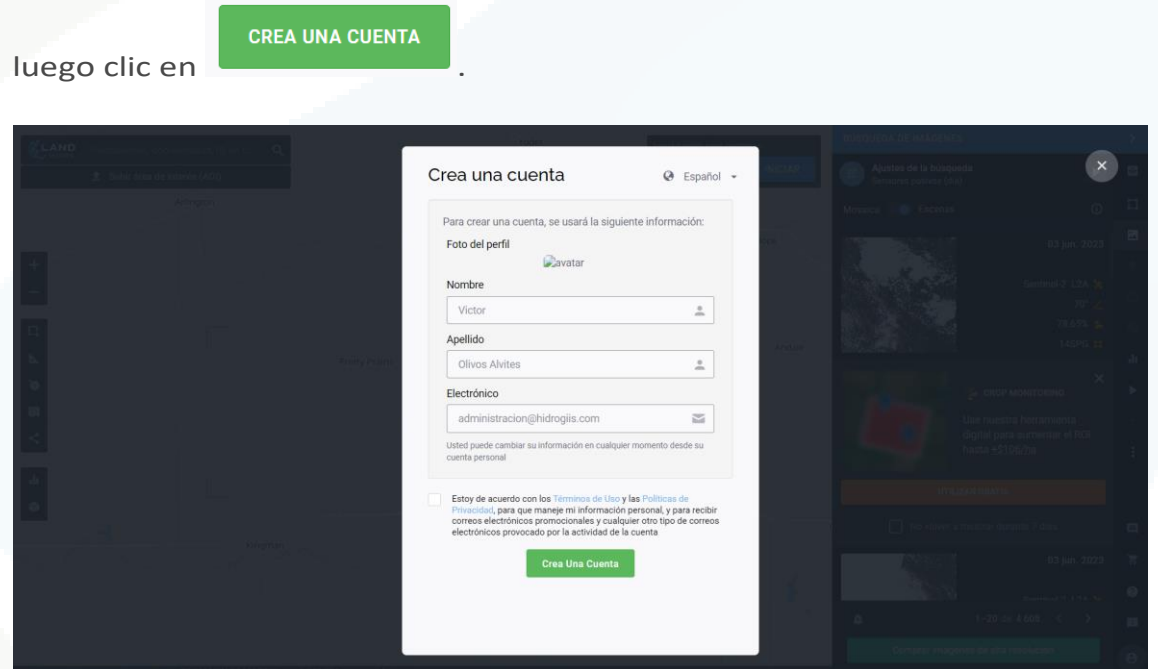